# Esempio di configurazione dei miglioramenti OSPF di ASA release 9.2.1 <u>in the set of the set of the set of the set of the set of the set of the set of the set of the set of the set of the set of the set of the set of the set of the set of the set of the set of the set of the set of the set o</u>

## Sommario

Introduzione **Prerequisiti Requisiti** Componenti usati **Configurazione** Esempio di rete Configurazioni Supporto OSPF per Fast Hellos Nuovi comandi timer OSPF per annunci allo stato del collegamento e limitazione SPF Filtraggio route OSPF con ACL Miglioramenti monitoraggio OSPF OSPF Redistribute BGP **Verifica** Risoluzione dei problemi

# Introduzione

In questo documento vengono descritte le nuove funzionalità e i comandi introdotti nel software Adaptive Security Appliance (ASA) versione 9.2.1 in relazione al protocollo OSPF (Open Shortest Path First).

# **Prerequisiti**

## **Requisiti**

Nessun requisito specifico previsto per questo documento.

## Componenti usati

Per la stesura del documento, è stato usato un firewall Cisco ASA serie 5500-X con software Cisco ASA versione 9.2(1) e successive.

Le informazioni discusse in questo documento fanno riferimento a dispositivi usati in uno specifico

ambiente di emulazione. Su tutti i dispositivi menzionati nel documento la configurazione è stata ripristinata ai valori predefiniti. Se la rete è operativa, valutare attentamente eventuali conseguenze derivanti dall'uso dei comandi.

# **Configurazione**

Nota: per ulteriori informazioni sui comandi menzionati in questa sezione, usare lo [strumento](//tools.cisco.com/Support/CLILookup/cltSearchAction.do) [di ricerca dei comandi \(solo utenti](//tools.cisco.com/Support/CLILookup/cltSearchAction.do) [registrati\).](//tools.cisco.com/RPF/register/register.do)

## Esempio di rete

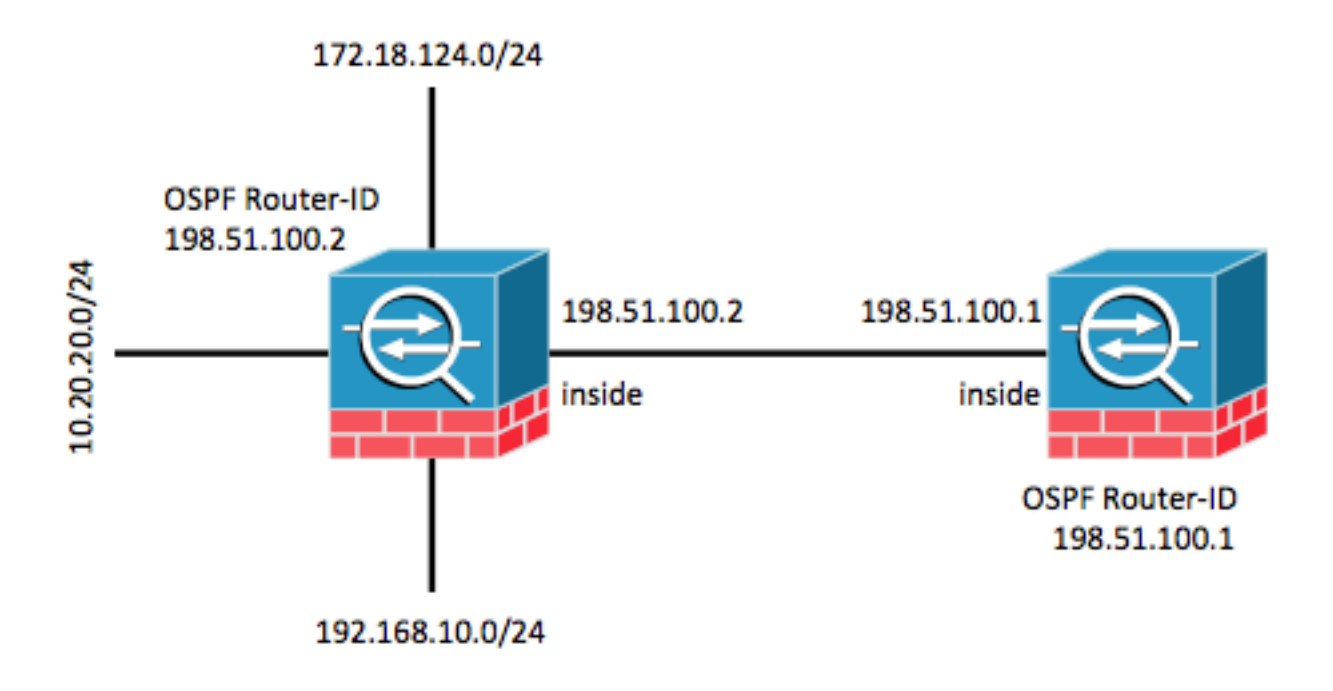

## **Configurazioni**

### Supporto OSPF per Fast Hellos

I pacchetti hello OSPF sono pacchetti che un processo OSPF invia ai propri vicini OSPF per mantenere la connettività con tali vicini. I pacchetti hello vengono inviati a intervalli configurabili (in secondi). Le impostazioni predefinite sono 10 secondi per un collegamento Ethernet e 30 secondi per un collegamento non broadcast. I pacchetti Hello includono un elenco di tutti i router adiacenti per i quali è stato ricevuto un pacchetto hello entro l'intervallo di inattività. Anche l'intervallo inattivo è un intervallo configurabile (in secondi) e per impostazione predefinita è quattro volte il valore dell'intervallo hello. Il valore di tutti gli intervalli hello deve essere lo stesso all'interno di una rete. Analogamente, il valore di tutti gli intervalli inattivi deve essere lo stesso all'interno di una rete.

I pacchetti hello veloci OSPF si riferiscono ai pacchetti hello inviati a intervalli inferiori a 1 secondo. Per abilitare i pacchetti fast hello OSPF, immettere il comando ospf dead-interval. Per gli helper al secondo, l'intervallo di inattività è impostato su 1 secondo o su un valore minimo e il valore del moltiplicatore hello è impostato sul numero di pacchetti hello che si desidera inviare in quel secondo. Ad esempio, se l'intervallo di inattività è impostato su 1 secondo e il moltiplicatore di elio

è impostato su 4, le eliche verranno inviate ogni 0,25 secondi.

Quando sull'interfaccia sono configurati pacchetti hello veloci, l'intervallo hello annunciato nei pacchetti hello inviati da questa interfaccia è impostato su 0. L'intervallo hello nei pacchetti hello ricevuti su questa interfaccia viene ignorato. È importante notare che l'intervallo inattivo deve essere coerente su un segmento. Sia che sia impostato su 1 secondo (per i pacchetti hello veloce) o su qualsiasi altro valore, deve essere coerente tra i vicini di quel segmento. Non è necessario che il moltiplicatore hello sia lo stesso per l'intero segmento, a condizione che almeno un pacchetto hello venga inviato entro l'intervallo di inattività.

Per abilitare i fast hellop con un multiplo di 4, immettere il comando ospf dead-interval minimum hello-moltiplicator 4 nella configurazione di interfaccia appropriata.

 interface GigabitEthernet0/0 nameif inside security-level 100 ip address 198.51.100.1 255.255.255.0 ospf dead-interval minimal hello-multiplier 4

router ospf 1 network 198.51.100.0 255.255.255.0 area 0 Verificare con il comando show ospf interface.

#### asa(config)# **show ospf interface**

inside is up, line protocol is up Internet Address 198.51.100.1 mask 255.255.255.0, Area 0 Process ID 928, Router ID 198.51.100.1, Network Type BROADCAST, Cost: 10 Transmit Delay is 1 sec, State DR, Priority 1 Designated Router (ID) 198.51.100.1, Interface address 198.51.100.1 No backup designated router on this network Timer intervals configured, Hello 250 msec, Dead 1, Wait 1, Retransmit 5 Hello due in 48 msec Index 1/1, flood queue length 0 Next 0x0(0)/0x0(0) Last flood scan length is 0, maximum is 0 Last flood scan time is 0 msec, maximum is 0 msec Neighbor Count is 0, Adjacent neighbor count is 0 Suppress hello for 0 neighbor(s)

### Nuovi comandi timer OSPF per annunci allo stato del collegamento e limitazione SPF

Questi comandi sono stati introdotti in ASA versione 9.2.1 e successive: timer arrivo lsa, timer pacing, timer throttle lsa e timer throttle spf come parte della configurazione del router OSPF.

asa(config-router)# **timers ?**

router mode commands/options: lsa OSPF LSA timers pacing OSPF pacing timers throttle OSPF throttle timers Questi comandi sono stati rimossi: timer spf e timer lsa-grouping-pacing.

Per ulteriori informazioni sui vantaggi della limitazione LSA (Link State Advertisement) e SPF

(Shortest Path First), consultare i seguenti documenti:

- [Limitazione primo percorso più breve OSPF](/content/en/us/td/docs/ios/12_2s/feature/guide/fs_spftrl.html)
- [OSPF Link-State Advertisement \(LSA\)](/content/en/us/td/docs/ios/12_0s/feature/guide/fsolsath.html)

#### Filtraggio route OSPF con ACL

Il filtro route con un ACL (Access Control List) è ora supportato. A tale scopo, è possibile usare il comando distribute-list per filtrare le route.

Ad esempio, per filtrare i percorsi per 10.20.20.0/24, la configurazione sarà simile alla seguente:

access-list ospf standard deny host 10.20.20.0 access-list ospf standard permit any4 ! router ospf 1 network 198.51.100.0 255.255.255.0 area 0 log-adj-changes distribute-list ospf in interface inside Quando l'ACL associato è selezionato, indica che ha un numero di accessi incrementale:

asa(config)# **show access-list ospf** access-list ospf; 2 elements; name hash: 0xb5dd06eb access-list ospf line 1 standard deny host 10.20.20.0 (hitcnt=1) 0xe29503b8 access-list ospf line 2 standard permit any4 (hitcnt=2) 0x51ff4e67 Inoltre, è possibile controllare il database RIB (Routing Information Base) sull'appliance ASA per

verificarne ulteriormente la funzionalità. Immettere il comando show ospf rib detail per restituire il database completo delle informazioni di routing per il processo del router OSPF. I 'flag' associati a ogni route indicano se è stato installato o meno nel RIB.

asa(config)# **show ospf rib detail**

```
 OSPF Router with ID (198.51.100.10) (Process ID 1)
OSPF local RIB
Codes: * - Best, > - Installed in global RIB
*> 172.18.124.0/32, Intra, cost 11, area 0
    SPF Instance 13, age 0:13:59
    Flags: RIB, HiPrio
     via 198.51.100.2, inside, flags: RIB
      LSA: 1/198.51.100.2/198.51.100.2
  * 10.20.20.0/32, Intra, cost 11, area 0
    SPF Instance 13, age 0:13:59
    Flags: HiPrio
     via 198.51.100.2, inside, flags: none
      LSA: 1/198.51.100.2/198.51.100.2
*> 192.168.10.0/32, Intra, cost 11, area 0
    SPF Instance 13, age 0:13:59
    Flags: RIB, HiPrio
    via 198.51.100.2, inside, flags: RIB
     LSA: 1/198.51.100.2/198.51.100.2
  198.51.100.0/24, Intra, cost 10, area 0
    SPF Instance 13, age 0:52:52
    Flags: Connected
     via 198.51.100.10, inside, flags: Connected
```
Nell'output precedente, i router elencati con i flag 'RIB' sono stati installati, mentre il router con i flag 'none' non è stato installato. Ciò dovrebbe riflettersi anche nella tabella di routing globale. Controllare con il comando show route.

```
asa(config)# show route
```

```
Codes: L - local, C - connected, S - static, R - RIP, M - mobile, B - BGP
      D - EIGRP, EX - EIGRP external, O - OSPF, IA - OSPF inter area
      N1 - OSPF NSSA external type 1, N2 - OSPF NSSA external type 2
       E1 - OSPF external type 1, E2 - OSPF external type 2
       i - IS-IS, su - IS-IS summary, L1 - IS-IS level-1, L2 - IS-IS level-2
      ia - IS-IS inter area, * - candidate default, U - per-user static route
       o - ODR, P - periodic downloaded static route, + - replicated route
```
Gateway of last resort is 10.106.44.1 to network 0.0.0.0

```
S* 0.0.0.0 0.0.0.0 [1/0] via 10.106.44.1, tftp
```
**O 172.18.124.0 255.255.255.0 [110/11] via 198.51.100.2, 00:00:03, inside O 192.168.10.0 255.255.255.0 [110/11] via 198.51.100.2, 00:00:03, inside**

```
O 10.20.20.0 255.255.255.0 [110/11] via 198.51.100.2, 00:00:03, inside
```

```
S 10.76.76.160 255.255.255.255 [1/0] via 10.106.44.1, tftp
```
C 10.86.195.0 255.255.255.0 is directly connected, management

```
L 10.86.195.1 255.255.255.255 is directly connected, management
```
### Miglioramenti monitoraggio OSPF

Questi comandi sono stati introdotti per agevolare il monitoraggio e il monitoraggio del processo del router OSPF. Per riferimento vengono forniti output di esempio da questi comandi.

### show ospf interface brief

Immettere il comando show ospf interface brief per ottenere un'istantanea rapida delle adiacenze presenti sull'appliance ASA.

```
asa(config)# show ospf interface brief
Interface PID Area IP Address/Mask Cost State Nbrs F/C
inside 1 0 198.51.100.2/255.255.255.0 10 DR 1/1
show ospf statistics [Detail]
```
Il comando show ospf statistics detail fornisce una breve descrizione della data dell'ultima esecuzione di SPF e del numero di esecuzioni. Indica inoltre il numero di nuove LSA aggiunte al database.

```
asa(config)# show ospf statistics detail
```
OSPF Router with ID (198.51.100.10) (Process ID 1)

Area 0: SPF algorithm executed 12 times

SPF 3 executed 00:32:56 ago, SPF type Full SPF calculation time (in msec): SPT Intra D-Intr Summ D-Summ Ext7 D-Ext7 Total

 0 0 0 0 0 0 00 LSIDs processed R:2 N:1 Stub:1 SN:0 SA:0 X7:0 Change record 0x0 LSIDs changed 1 Changed LSAs. Recorded is LS ID and LS type: 198.51.100.2(R) SPF 4 executed 00:28:16 ago, SPF type Full SPF calculation time (in msec): SPT Intra D-Intr Summ D-Summ Ext7 D-Ext7 Total 0 0 0 0 0 0 00 LSIDs processed R:1 N:1 Stub:0 SN:0 SA:0 X7:0 Change record 0x0 LSIDs changed 2 Changed LSAs. Recorded is LS ID and LS type: 198.51.100.2(R) 198.51.100.10(R) SPF 5 executed 00:28:06 ago, SPF type Full SPF calculation time (in msec): SPT Intra D-Intr Summ D-Summ Ext7 D-Ext7 Total 0 0 0 0 0 0 00 LSIDs processed R:2 N:1 Stub:1 SN:0 SA:0 X7:0 Change record 0x0 LSIDs changed 1 Changed LSAs. Recorded is LS ID and LS type: 198.51.100.2(R) SPF 6 executed 00:26:40 ago, SPF type Full SPF calculation time (in msec): SPT Intra D-Intr Summ D-Summ Ext7 D-Ext7 Total 0 0 0 0 0 0 00 LSIDs processed R:1 N:1 Stub:0 SN:0 SA:0 X7:0 Change record 0x0 LSIDs changed 2 Changed LSAs. Recorded is LS ID and LS type:

### 198.51.100.2(R) 198.51.100.10(R)

mostra router adiacente eventi ospf

Si tratta di un comando utile per controllare lo stato adiacente di OSPF, in particolare nel caso in cui OSPF si sposti. Fornisce un elenco di eventi e transizioni di stato per ogni router adiacente insieme all'indicatore orario di tali eventi. Nell'esempio, il router adiacente 10.10.40.1 è passato dagli stati DOWN a FULL.

asa(config)# **show ospf events neighbor**

OSPF Router with ID (198.51.100.10) (Process ID 1)

 279 May 15 13:07:31.737: Neighbor 198.51.100.2, Interface inside state changes from LOADING to FIILL 280 May 15 13:07:31.737: Neighbor 198.51.100.2, Interface inside state changes from EXCHANGE to LOADING 281 May 15 13:07:31.737: Neighbor 198.51.100.2, Interface inside state changes from EXSTART to EXCHANGE 290 May 15 13:07:31.737: Neighbor 198.51.100.2, Interface inside state changes from 2WAY to EXSTART 296 May 15 13:07:31.738: Neighbor 198.51.100.2, Interface inside state changes from INIT to 2WAY 297 May 15 13:07:31.728: Neighbor 198.51.100.2, Interface inside state changes from DOWN to INIT

#### show ospf events lsa

Questo comando è utile per verificare quali LSA sono state generate e ricevute. Questi sono utili in caso di link flapping e allagamento LSA.

asa(config)# **show ospf events lsa**

OSPF Router with ID (198.51.100.10) (Process ID 1)

 253 May 15 13:07:49.167: Rcv Changed Type-1 LSA, LSID 198.51.100.2, Adv-Rtr 198.51.100.2, Seq# 80000002, Age 1, Area 0 271 May 15 13:07:32.237: Generate New Type-2 LSA, LSID 198.51.100.1, Seq# 80000001, Age 0, Area 0 275 May 15 13:07:32.238: Generate Changed Type-1 LSA, LSID 198.51.100.10, Seq# 80000002, Age 0, Area 0 276 May 15 13:07:32.228: Rcv New Type-1 LSA, LSID 198.51.100.2, Adv-Rtr 198.51.100.2, Seq# 80000001, Age 1, Area 0

mostra nervatura adiacente eventi ospf

Questo comando fornisce informazioni sulle route aggiunte nel RIB e sul tipo di route installato (Intra/Inter).

#### asa(config)# **show ospf events neighbor rib**

 255 May 15 13:07:54.168: RIB Update, dest 172.18.124.0, mask 255.255.255.255, gw 198.51.100.2, via inside, source 198.51.100.2, type Intra 287 May 15 13:07:31.738: Neighbor 198.51.100.2, Interface inside state changes from LOADING to FULL 288 May 15 13:07:31.738: Neighbor 198.51.100.2, Interface inside state changes from EXCHANGE to LOADING 289 May 15 13:07:31.738: Neighbor 198.51.100.2, Interface inside state changes from EXSTART to EXCHANGE 298 May 15 13:07:31.738: Neighbor 198.51.100.2, Interface inside state changes from 2WAY to EXSTART 304 May 15 13:07:31.738: Neighbor 198.51.100.2, Interface inside state changes from INIT to 2WAY 305 May 15 13:07:31.728: Neighbor 198.51.100.2, Interface inside state changes from DOWN to INIT

#### show ospf events spf

Durante l'esecuzione del calcolo SPF, i tempi di esecuzione e le probabilità LSA risultanti vengono registrati nell'elenco degli eventi SPF.

 asa(config)# **show ospf events spf** 235 May 15 13:07:54.167: End of SPF, SPF time 0ms, next wait-interval 10000ms 240 May 15 13:07:54.167: Starting External processing in area 0 241 May 15 13:07:54.167: Starting External processing 244 May 15 13:07:54.167: Starting summary processing, Area 0 250 May 15 13:07:54.167: Starting Intra-Area SPF, Area 0, spf\_type Full 251 May 15 13:07:54.167: Starting SPF, wait-interval 5000ms 254 May 15 13:07:49.167: Schedule SPF, Area 0, spf-type Full, Change in LSA Type RLSID 198.51.100.2, Adv-Rtr 198.51.100.2 255 May 15 13:07:37.227: End of SPF, SPF time 0ms, next wait-interval 10000ms 260 May 15 13:07:37.228: Starting External processing in area 0 261 May 15 13:07:37.228: Starting External processing 264 May 15 13:07:37.228: Starting summary processing, Area 0

```
 268 May 15 13:07:37.228: Starting Intra-Area SPF, Area 0, spf_type Full
 269 May 15 13:07:37.228: Starting SPF, wait-interval 5000ms
 272 May 15 13:07:32.238: Schedule SPF, Area 0, spf-type Full, Change in LSA
Type NLSID 198.51.100.1, Adv-Rtr 198.51.100.10
 274 May 15 13:07:32.238: Schedule SPF, Area 0, spf-type Full, Change in LSA
Type RLSID 198.51.100.10, Adv-Rtr 198.51.100.10
 277 May 15 13:07:32.228: Schedule SPF, Area 0, spf-type Full, Change in LSA
Type RLSID 198.51.100.2, Adv-Rtr 198.51.100.2
```
#### show ospf events generic

Questo output contiene eventi generici a livello di processo, ad esempio la scelta del router designato (DR) e le modifiche alle adiacenze.

#### asa(config)# **show ospf events generic**

```
 236 May 15 13:07:54.167: Generic: ospf_external_route_sync0x0
 237 May 15 13:07:54.167: Generic: ospf_external_route_sync0x0
 238 May 15 13:07:54.167: Generic: ospf_external_route_sync0x0
 239 May 15 13:07:54.168: Generic: ospf_external_route_sync0x0
 242 May 15 13:07:54.168: Generic: ospf_inter_route_sync0x0
 243 May 15 13:07:54.168: Generic: ospf_inter_route_sync0x0
 245 May 15 13:07:54.168: Generic: post_spf_intra0x0
 246 May 15 13:07:54.168: Generic: ospf_intra_route_sync0x0
 248 May 15 13:07:54.168: Generic: ospf_intra_route_sync0x0
 249 May 15 13:07:54.168: DB add: 172.18.124.00x987668 204
 252 May 15 13:07:51.668: Timer Exp: if_ack_delayed0xcb97dfe0
 256 May 15 13:07:37.228: Generic: ospf_external_route_sync0x0
 257 May 15 13:07:37.228: Generic: ospf_external_route_sync0x0
 258 May 15 13:07:37.228: Generic: ospf_external_route_sync0x0
 259 May 15 13:07:37.228: Generic: ospf_external_route_sync0x0
 262 May 15 13:07:37.228: Generic: ospf_inter_route_sync0x0
 263 May 15 13:07:37.228: Generic: ospf_inter_route_sync0x0
 265 May 15 13:07:37.228: Generic: post_spf_intra0x0
 266 May 15 13:07:37.228: Generic: ospf_intra_route_sync0x0
 267 May 15 13:07:37.228: Generic: ospf_intra_route_sync0x0
 270 May 15 13:07:34.728: Timer Exp: if_ack_delayed0xcb97dfe0
 273 May 15 13:07:32.238: DB add: 198.51.100.100x987848 206
 278 May 15 13:07:32.228: DB add: 198.51.100.20x987938 205
 283 May 15 13:07:31.738: Elect DR: inside198.51.100.10
 284 May 15 13:07:31.738: Elect BDR: inside198.51.100.2
 285 May 15 13:07:31.736: i/f state nbr chg: inside0x5
 287 May 15 13:07:31.736: Elect DR: inside198.51.100.10
 288 May 15 13:07:31.736: Elect BDR: inside198.51.100.2
 289 May 15 13:07:31.736: i/f state nbr chg: inside0x5
 291 May 15 13:07:31.736: nbr state adjok: 198.51.100.20x3
 293 May 15 13:07:31.736: Elect DR: inside198.51.100.10
 294 May 15 13:07:31.736: Elect BDR: inside198.51.100.2
 295 May 15 13:07:31.736: i/f state nbr chg: inside0x5
```
### mostra dettagli nervatura ospf

Questo comando, menzionato in precedenza, consente a un amministratore di verificare quali route sono state apprese dai peer e se tali route sono state installate nel RIB. Le route potrebbero non essere installate nel RIB a causa del filtro route (elencato in precedenza).

```
asa(config)# show ospf rib detail
           OSPF Router with ID (198.51.100.1) (Process ID 1)
OSPF local RIB
Codes: * - Best, > - Installed in global RIB
```
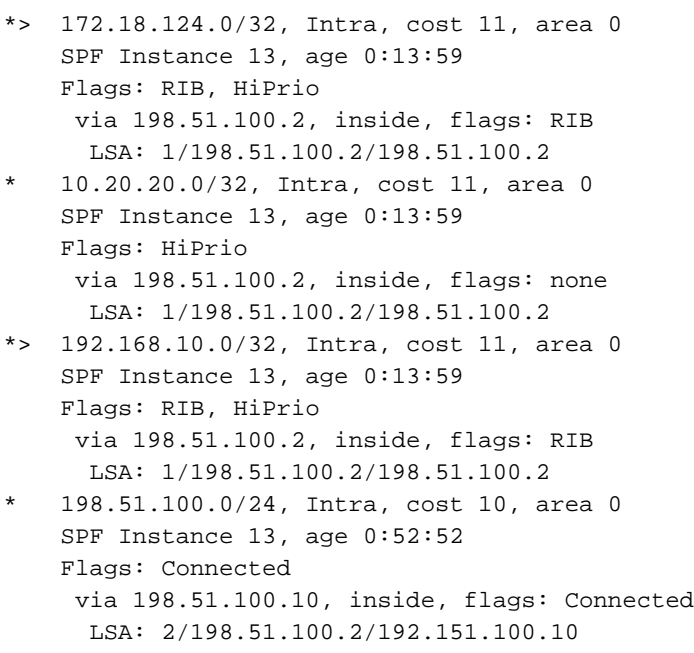

#### mostra dettagli router adiacente ospf

Il comando show ospf neighbors detail consente di specificare lo stato dell'adiacenza OSPF.

asa(config)# **show ospf neighbor detail**

Neighbor 198.51.100.2, interface address 198.51.100.2 In the area 0 via interface ISP Neighbor priority is 1, State is FULL, 6 state changes DR is 198.51.100.10 BDR is 198.51.100.2 Options is 0x12 in Hello (E-bit, L-bit) Options is 0x52 in DBD (E-bit, L-bit, O-bit) Dead timer due in 0:00:16 Neighbor is up for 00:02:45 Index 1/1, retransmission queue length 0, number of retransmission 0 First 0x0(0)/0x0(0) Next 0x0(0)/0x0(0) Last retransmission scan length is 0, maximum is 0 Last retransmission scan time is 0 msec, maximum is 0 msec

### OSPF Redistribute BGP

Per supportare la ridistribuzione del Border Gateway Protocol (BGP) in e in uscita da altri protocolli di routing, il comando redistribute bgp è stato introdotto nella configurazione del router OSPF. Immettere questo comando per ridistribuire il routing appreso tramite BGP nel processo OSPF in esecuzione.

```
asa(config)# router ospf 1
asa(config-router)# redistribute bgp ?
router mode commands/options:
100 Autonomous system number
ASA-1(config-router)# redistribute bgp 100
```
## Verifica

Attualmente non è disponibile una procedura di verifica per questa configurazione.

# Risoluzione dei problemi

Al momento non sono disponibili informazioni specifiche per la risoluzione dei problemi di questa configurazione.